# Color Study Digital Worksheet Tutorial

By Adventurous Quilter

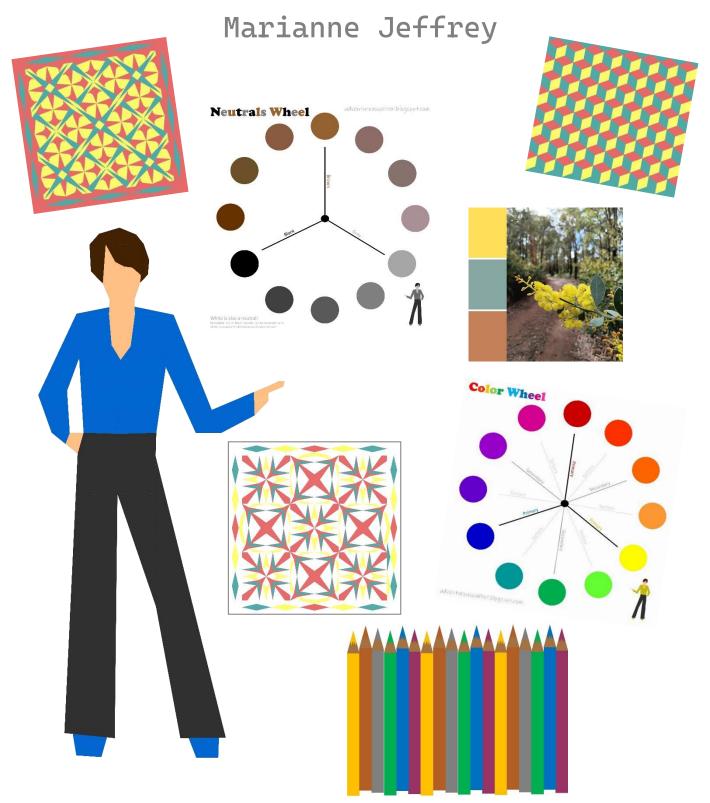

## Weekly Color Study Task

- 1. Take a photo of something beautiful you see this week that catches your eye
- 2. Analyse the colors that are dominant in the photo (stick to 2 to 4 colors depending on the photo)
- 3. Imagine quilts and/or sewing projects featuring those colors (you can imagine fabrics in solid or print)

Resources

©adventurous quilter Marianne Jeffrey

Color palette worksheet — if you would like to keep track of your color study work, I suggest keeping a worksheet each week in this digital scrapbook MS Word file!

This worksheet will encourage you to think beyond isolating colors and shades and you'll need to identify things in the world around you that exist in similar colors to your weekly color focuses. The worksheet will also help you to envision the palettes in a quilt block.

## Color Palette Worksheet EXAMPLE

Color 1

Color 2

Color 3

**Optional Color 4** 

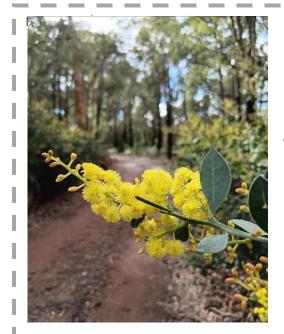

Wattle flower overhanging a red dirt road through the eucalypt forest

©adventurous quilter Marianne Jeffrey

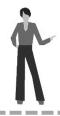

Analyse the color from your inspiration item/image Show 3 to 4 dominant colors Find fabrics to match Color in the quilt block to show the palette in a quilt block

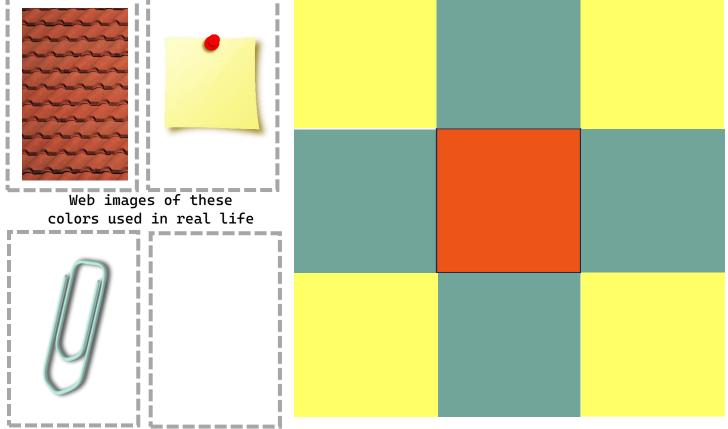

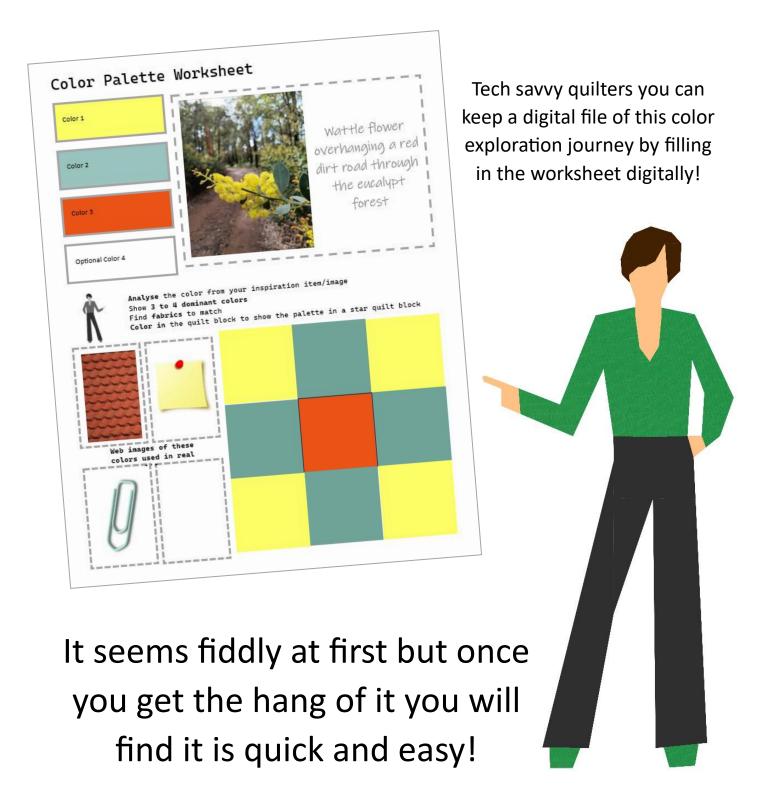

#### Downloaded from:

https://adventurousquilter.yolasite.com/Color-Theory-Series.php

#### How to Fill-in Your Worksheet in MS Word

 Once you have taken a digital photo of something for your weekly color study, open this document and insert your digital photo. Drag and drop it into the document.

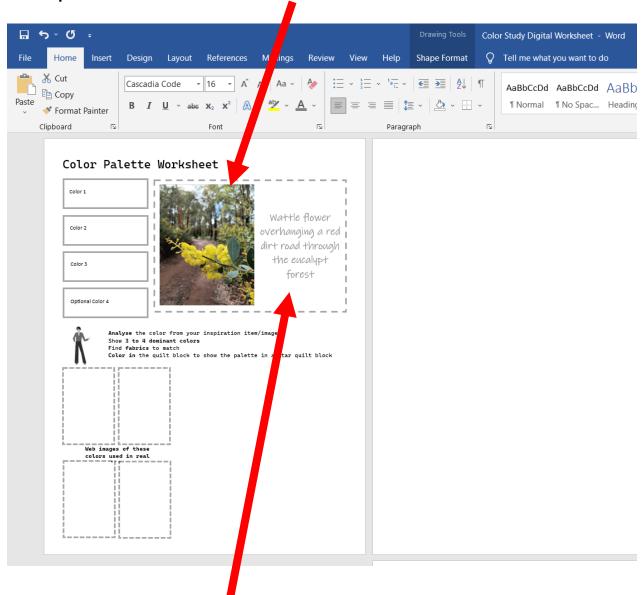

2. Write a few words to describe the picture in the text box provided

3. Click on the first color box towards the top left of the worksheet then under shape format, click on shape fill choose from the available colors or click on *More Options* 

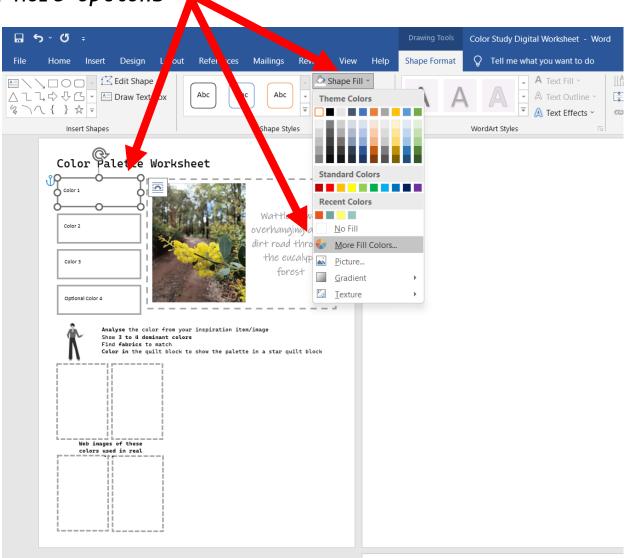

The color options are huge if you click on *More Options* and continue to steps 4 & 5 so don't worry if your color isn't amongst the preset colors!

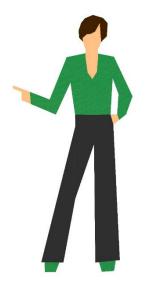

4. Click on the color you want from this selection or click on *custom* 

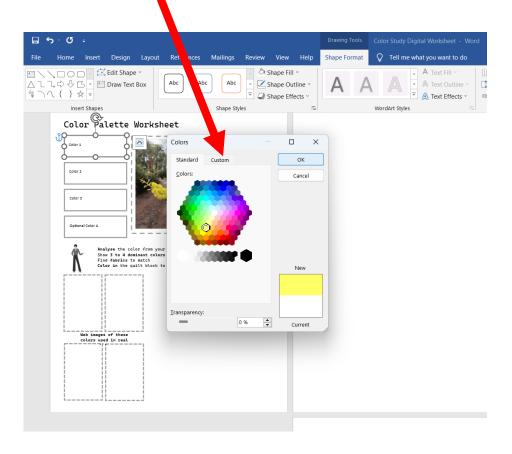

5. Now you can click anywhere on the color chart rectangle

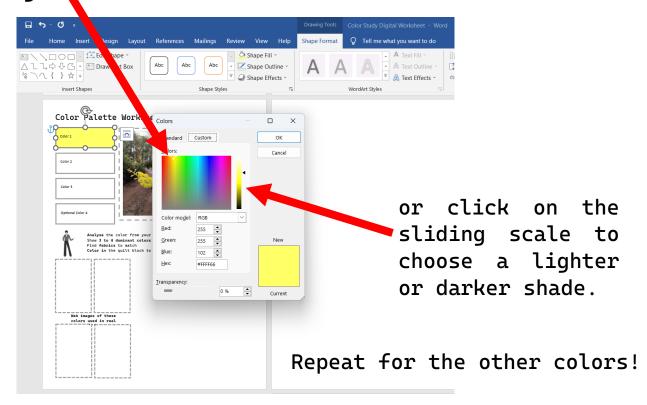

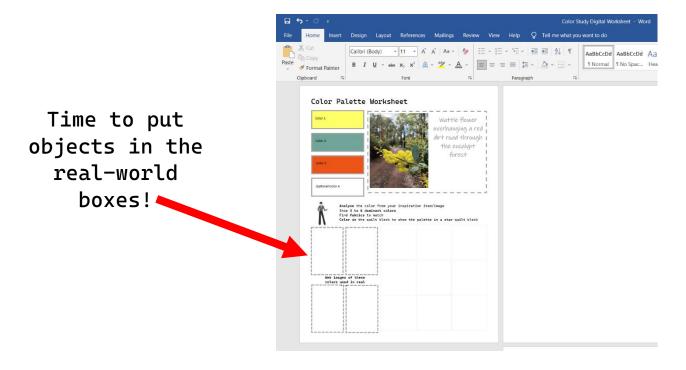

6. Click on *Insert* then *Pictures* then *Online Pictures*. Now search for images of things that exist in the world around us in your weekly color study colors.

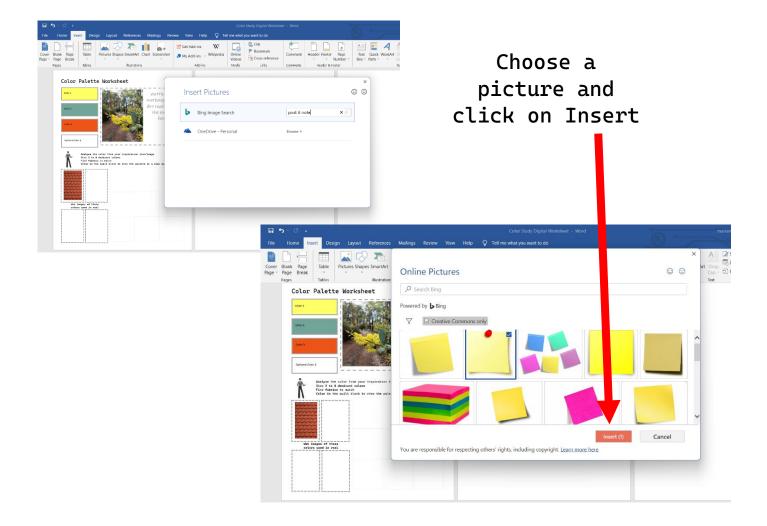

7. Click on the picture then Shape Format, Text Wrapping, choose Tight.

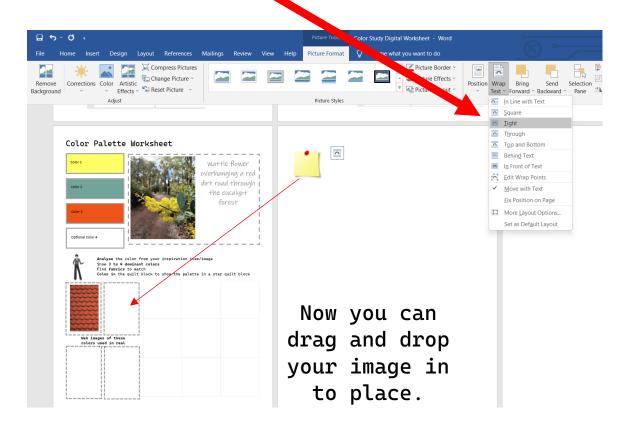

### Repeat to find images of the other colors!

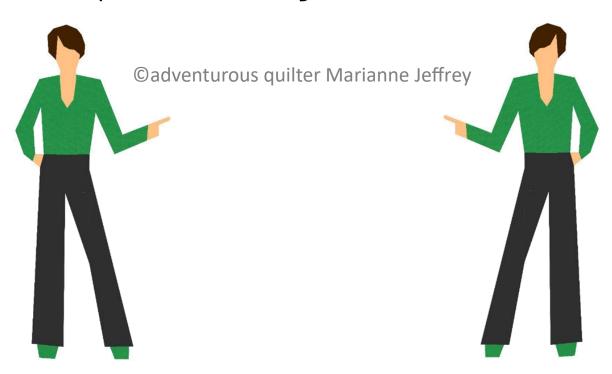

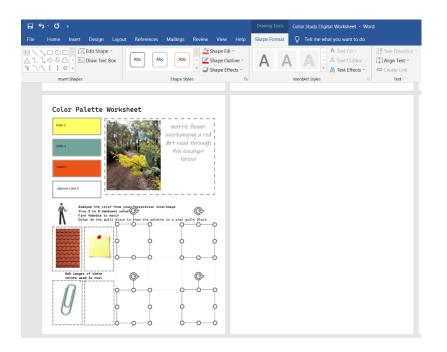

8. Hold the control button and click on 4 of the squares in the 9 patch quilt block

8. Click on Shape Format then Shape Fill now your colors will be available in the Recent Colors row click on the chosen color to change all four squares of the 9 patch at once

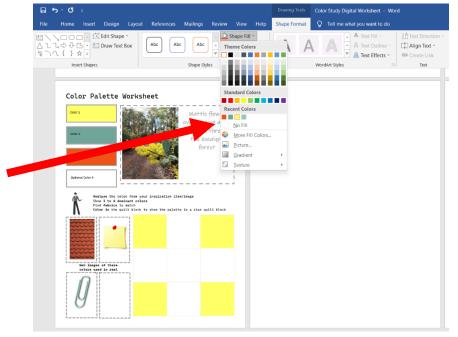

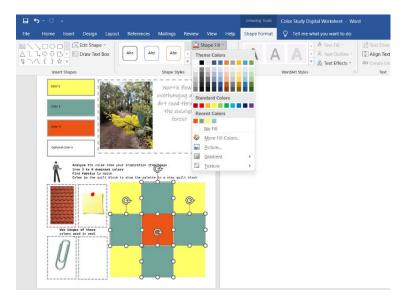

Now color the remaining blocks of your 9 patch block too.

## Blank Digital Color Palette Worksheet EXAMPLE ONLY

| Color 1                                                                                                    | Photo and/or description of inspiration: |
|----------------------------------------------------------------------------------------------------|------------------------------------------|
| Color 2                                                                                                    |                                          |
| Color 3                                                                                                    | ©adventurous quilter Marianne Jeffrey    |
| Optional Color 4                                                                                                    |                                          |
| Analyse the color from your inspiration item/image Show 3 to 4 dominant colors Find fabrics to match Color in the quilt block to show the palette in a star quilt block |                                          |
|                                                                                                    |                                          |
| Web images of these<br>colors used in real li                                                                                                    | Fe                                       |
|                                                                                                    |                                          |